# 用户指南

© Copyright 2014 Hewlett-Packard Development Company, L.P.

本文档中包含的信息如有更改,恕不另 行通知。随 HP 产品和服务附带的明确 有限保修声明中阐明了此类产品和服务 的全部保修服务。本文档中的任何内容 均不构成任何额外保证。HP 对本文档 中出现的技术错误、编辑错误或遗漏之 处不承担责任。

第一版:2014 年 4 月

文档部件号:763656-AA1

#### 产品通告

本指南介绍了大多数机型的常用功能。 您的计算机上可能未提供某些功能。

#### 软件条款

安装、复制、下载或以其他方式使用本 笔记本计算机中预装的任何软件产品, 即表明您同意受 HP 最终用户许可协议 (EULA) 条款的约束。如果您不接受许 可协议条款,您的唯一补救措施是在 14 天内将全部产品(硬件和软件)原封不 动退还,依据购买地的退款政策获得退 款。

有关任何其他信息或申请计算机的全额 退款,请与本地销售点(经销商)联系。

### 安全警告声明

警告!为了尽可能避免灼伤或笔记本计算机过热,请不要将笔记本计算机直接放在膝盖上,也不要阻塞 笔记本计算机的通风孔。使用时,应将笔记本计算机放置在坚固的平面上。不要让坚硬物体(例如旁边 的打印机选件)或柔软物体(例如枕头、毛毯或衣物)阻挡空气流通。另外,在使用时避免交流电源适 配器接触到皮肤或者柔软物体,例如枕头、毛毯或衣物。此款笔记本计算机和交流电源适配器符合信息 技术设备安全性国际标准 (IEC 60950) 中规定的用户可接触的表面温度限制。

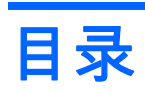

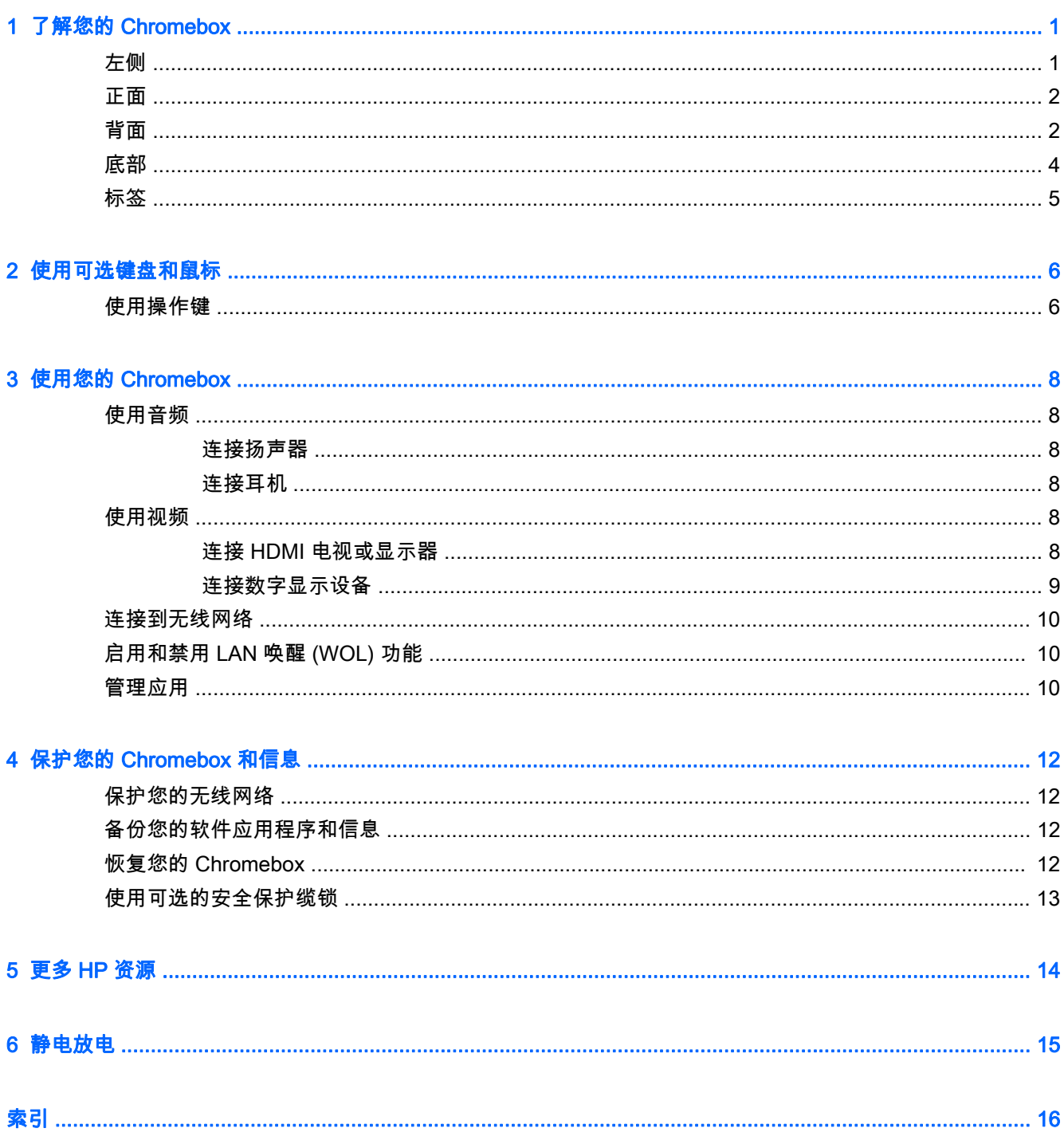

# <span id="page-6-0"></span>1 了解您的 Chromebox

## 左侧

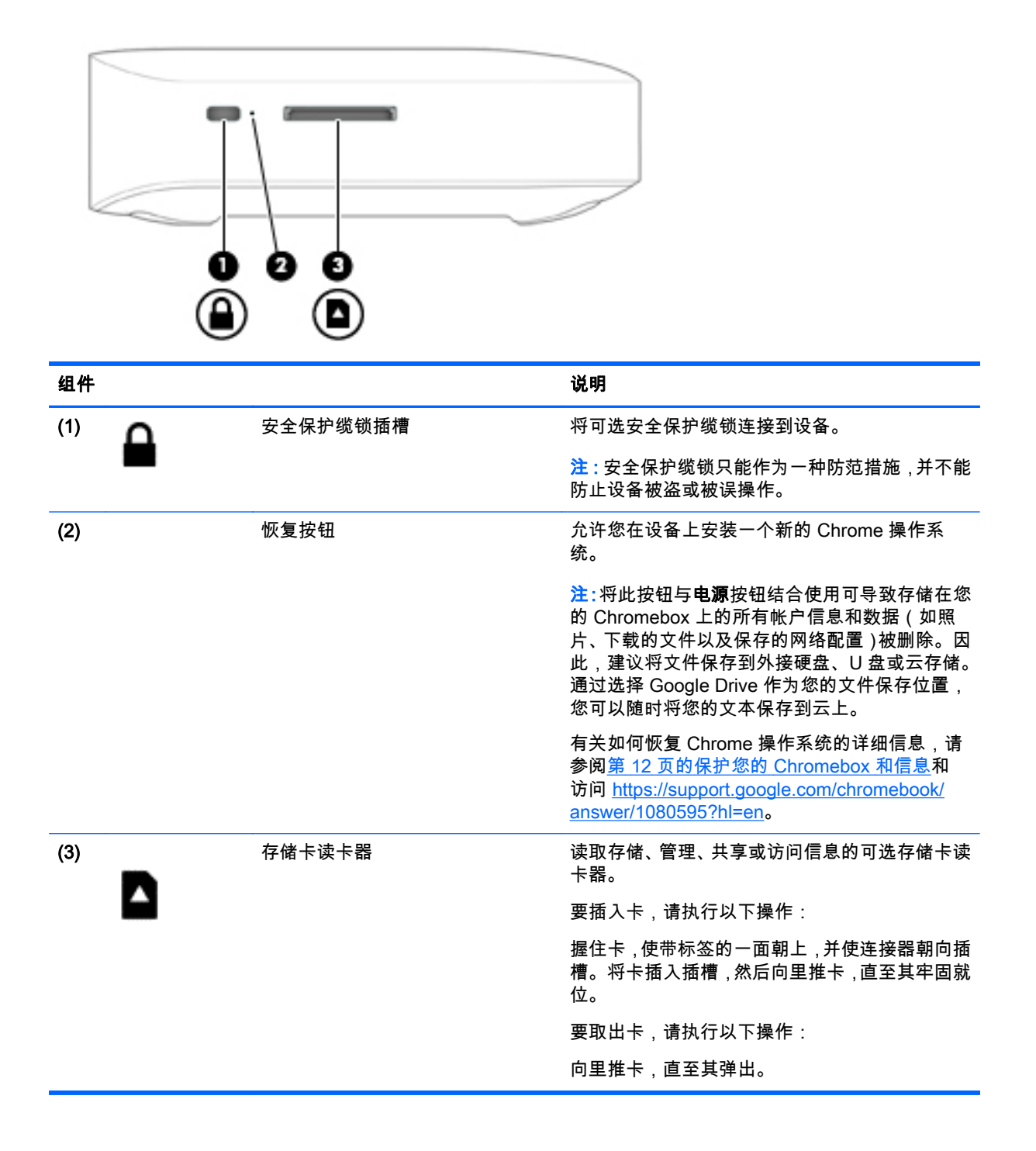

<span id="page-7-0"></span>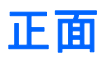

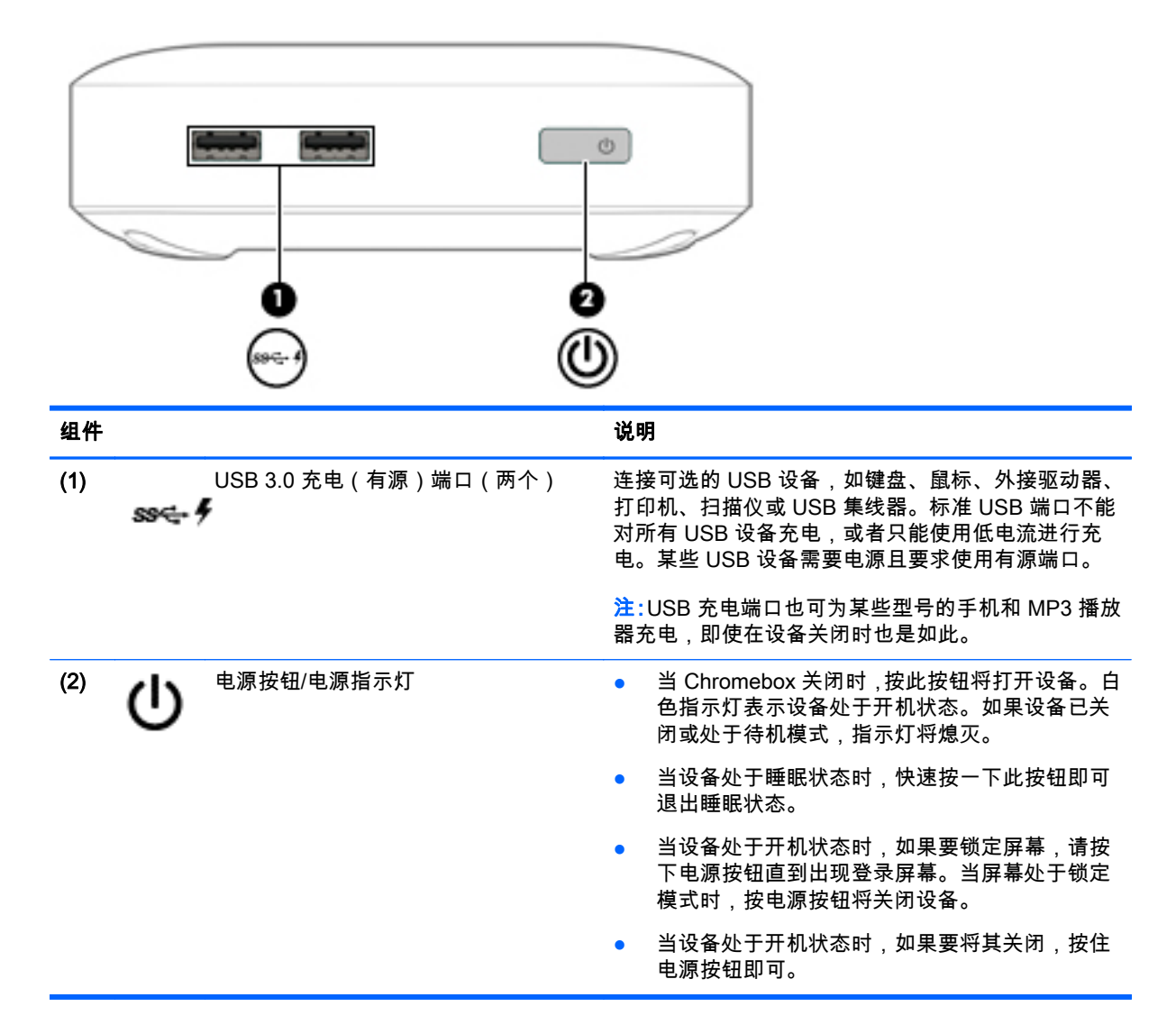

## 背面

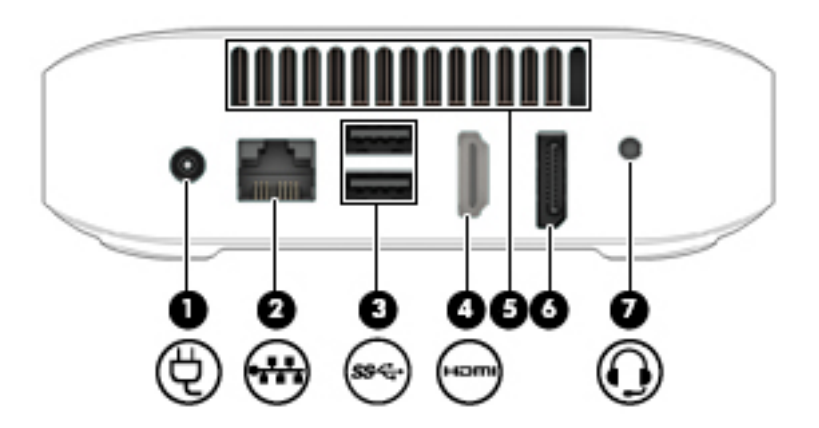

<span id="page-8-0"></span>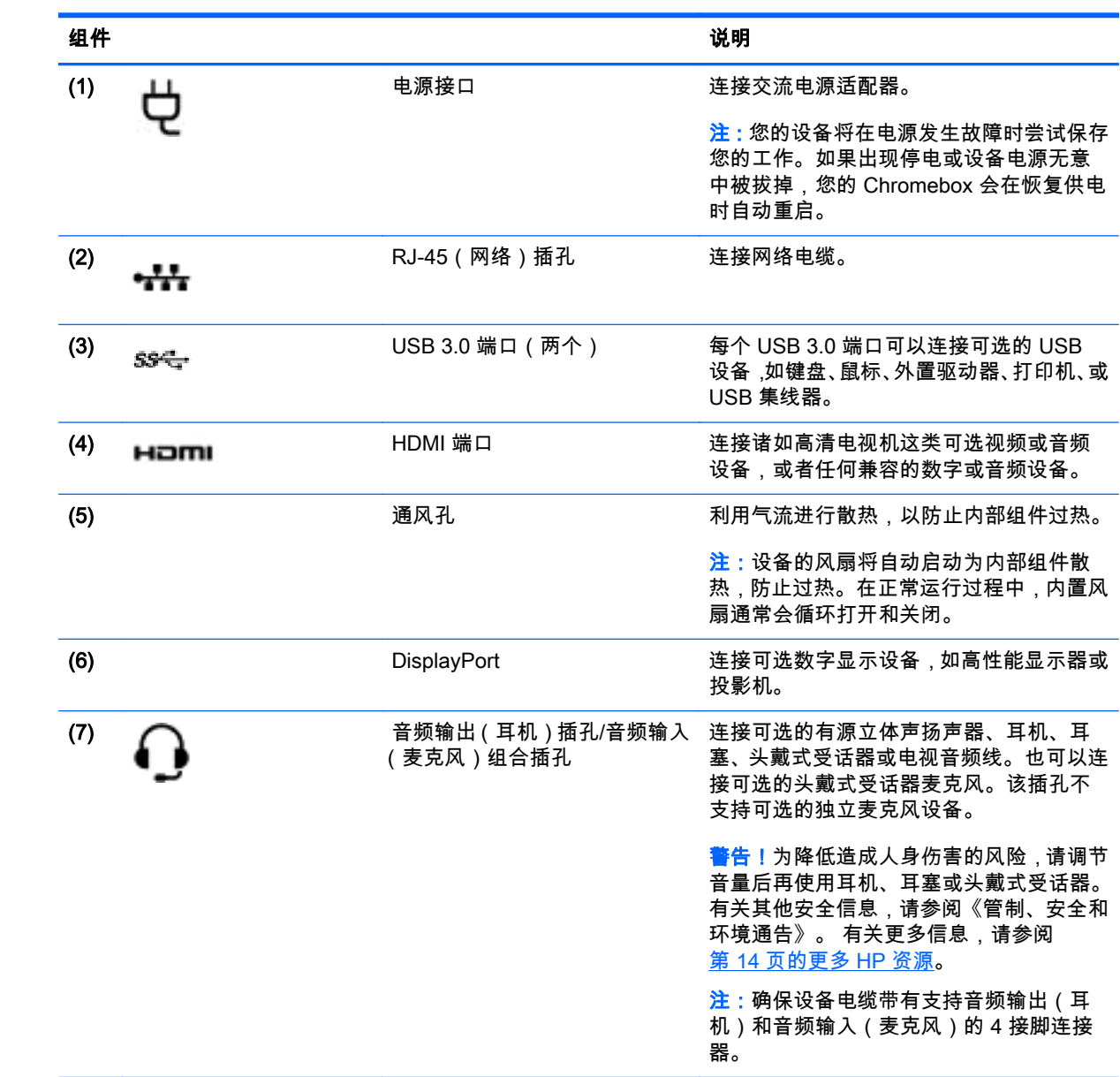

<span id="page-9-0"></span>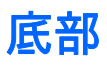

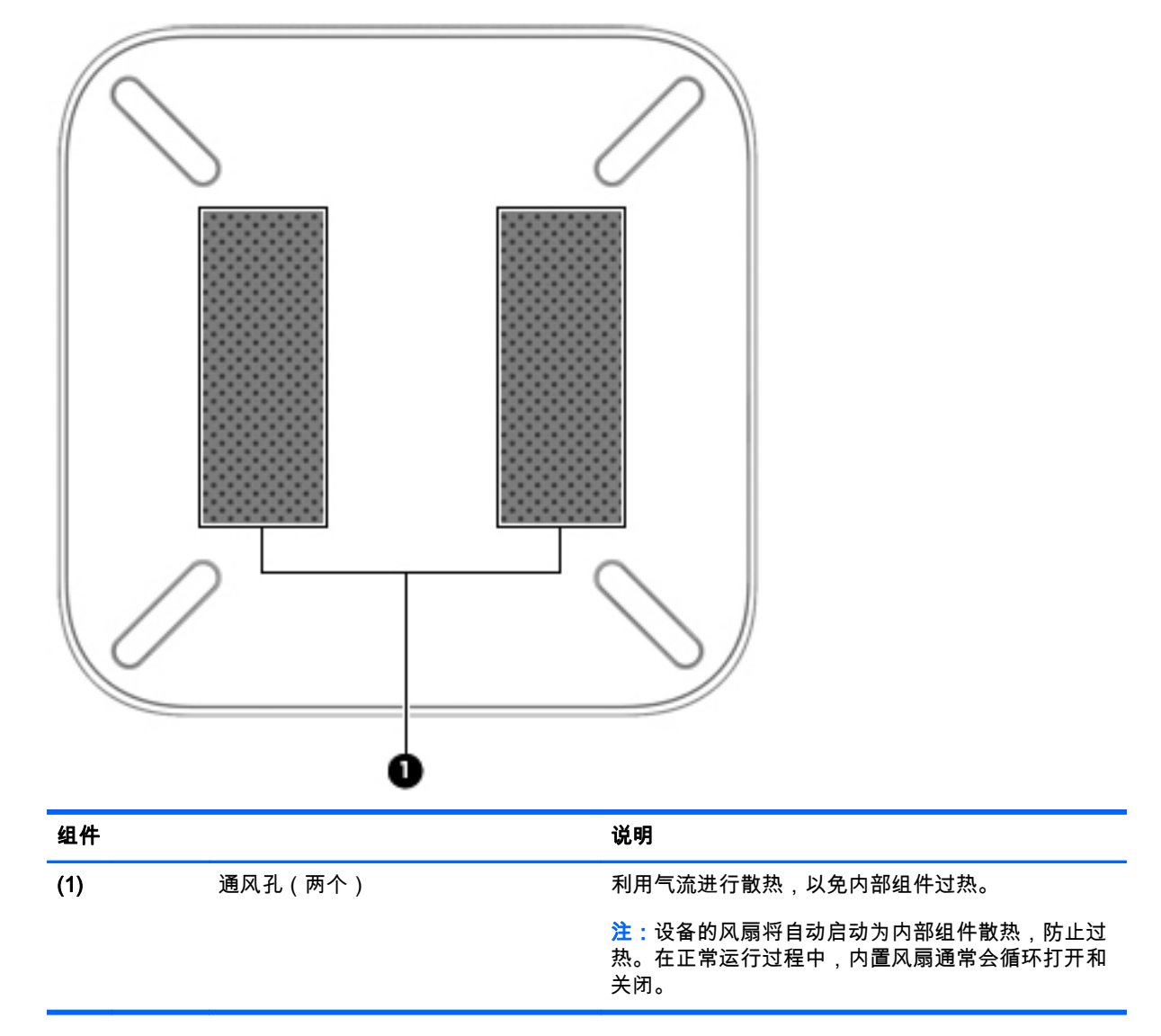

<span id="page-10-0"></span>标签

设备上粘贴的一些标签提供了排除系统故障或携带设备出国旅行时可能需要的信息:

 $\Box$ 》切记:本节描述的所有标签都贴在设备底部。

有关这些位置的帮助信息,请参阅第 1 [页的了解您的](#page-6-0) Chromebox

● 服务标签 — 此标签粘贴在设备底部,提供识别设备的重要信息。联系支持部门时,系统可能会要 求您输入序列号,并且还可能要求输入产品编号或型号。找到这些编号后再联系支持部门。

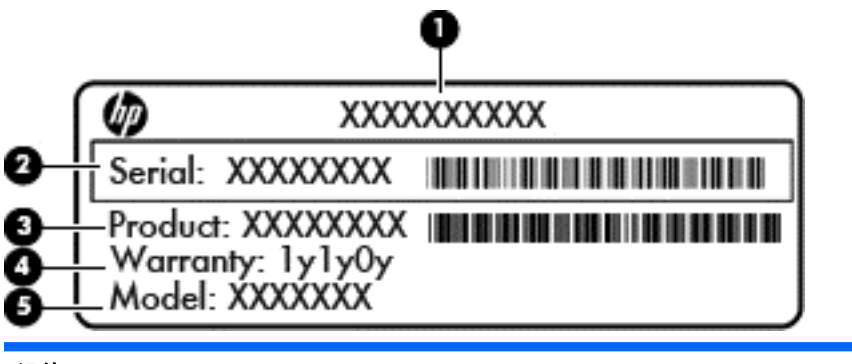

组件

- (1) 产品名称
- (2) 序列号 (s/n)
- (3) 部件号/产品编号 (p/n)
- (4) 保修期
- (5) 型号说明(仅限部分机型)
- 管制标签 包含有关设备的管制信息。
- 无线认证标签 提供批准使用这些设备的某些国家或地区的可选无线设备以及许可标志的信息。

# <span id="page-11-0"></span>2 使用可选键盘和鼠标

连接可选的外接键盘和鼠标后,您将可以键入内容、选择项目、滚动以及执行其他功能。您还可以通过 键盘使用操作键和热键执行特定功能。

☆ 提示:HP 建议您的设备使用与 Chrome 兼容的键盘。与 Chrome 不兼容的键盘可能不具有相同的操作 键功能。要查找与 Chrome 兼容的键盘,请访问 www.hp.com。

## 使用操作键

有关操作键和键盘快捷键的更多信息,请访问 [https://support.google.com/chromebook/answer/](https://support.google.com/chromebook/answer/183101?hl=en) [183101?hl=en。](https://support.google.com/chromebook/answer/183101?hl=en)

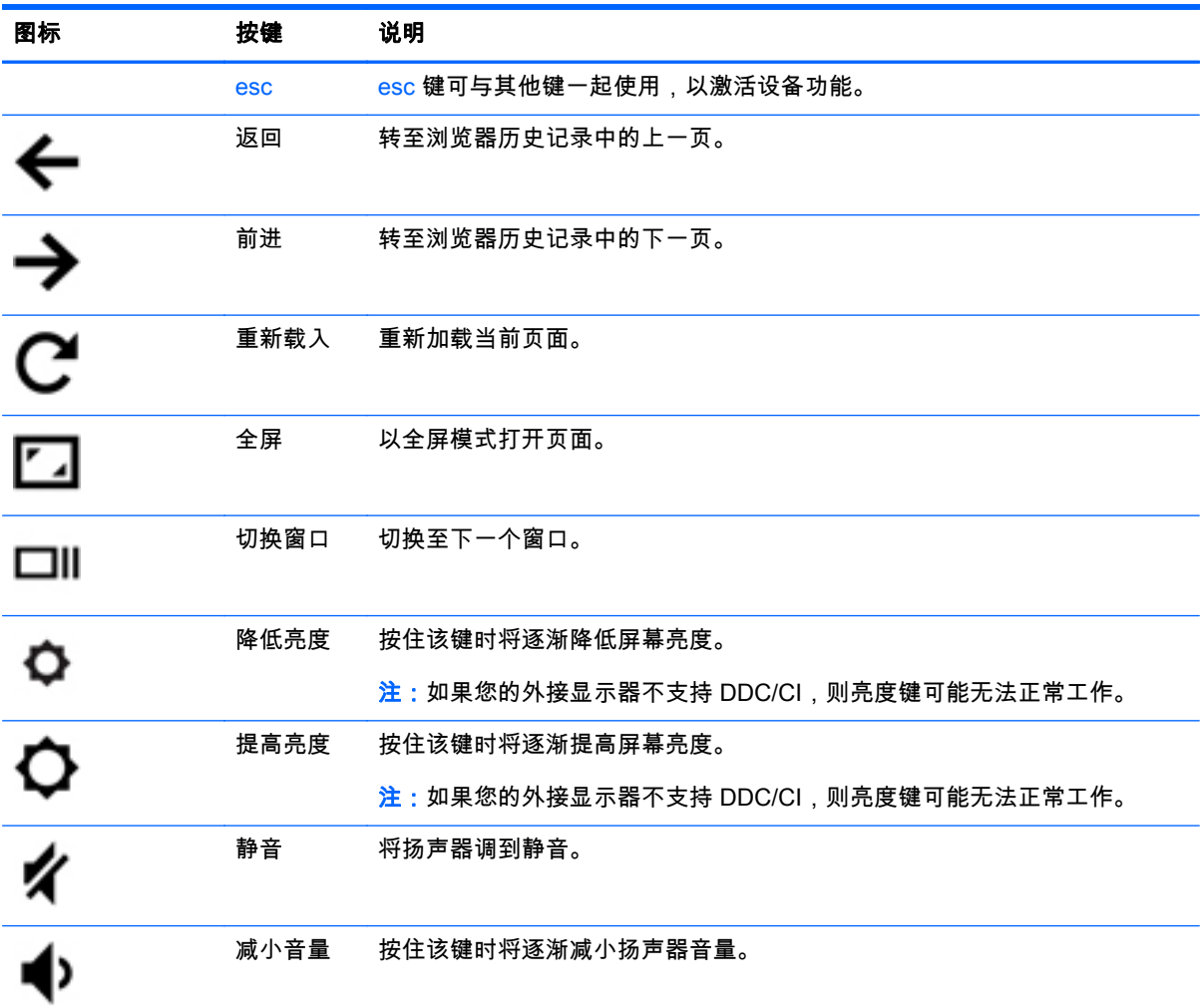

<span id="page-12-0"></span>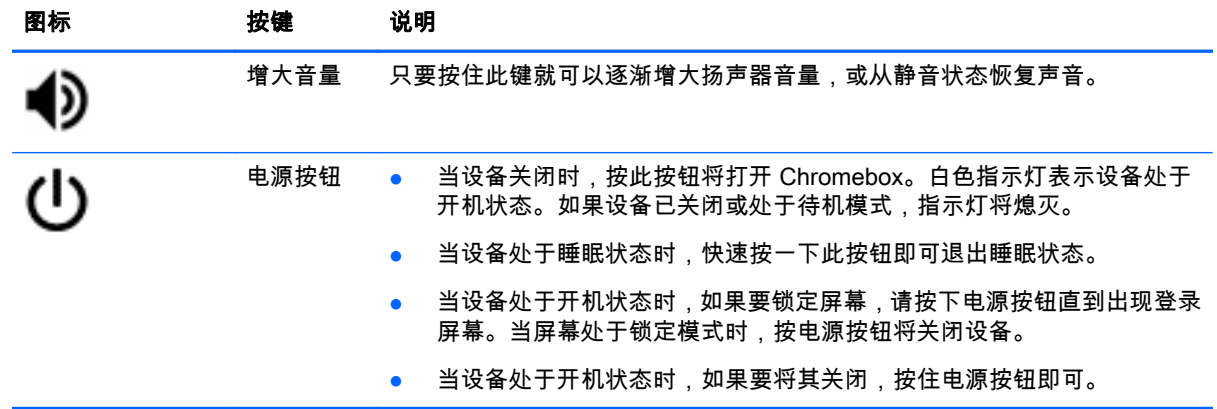

# <span id="page-13-0"></span>3 使用您的 Chromebox

将 HP 设备作为娱乐中心,可以欣赏和管理音乐以及下载和观看影片。或者,通过连接外接设备,如显 示器、投影仪、电视、扬声器和耳机,使您的设备成为功能更加强大的娱乐中心。

### 使用音频

您可以在设备上下载和欣赏音乐、从 Web 播放流式音频(包括广播)、录制音频或混合音频和视频以 创建多媒体文件。要增强听觉效果,请连接外接音频设备,如扬声器或耳机。

### 连接扬声器

可通过将有线扬声器连接到设备上的 USB 端口或音频输出(耳机)插孔,将有线扬声器连接到您的设 备。

要将*无线* 扬声器连接到您的设备,请按照设备制造商的说明进行操作。要将高保真扬声器连接到设备, 请参阅第 8 页的连接 HDMI 电视或显示器。在连接扬声器之前,请先调低音量。

#### 连接耳机

可将有线耳机连接到设备上的耳机插孔。

要将*无线* 耳机连接到您的设备,请按设备制造商的说明进行操作。

警告!为降低造成人身伤害的风险,请调低音量后再戴上耳机、耳塞或头戴式受话器。有关其他安全信 息,请参阅《管制、安全和环境通告》。

### 使用视频

Chromebox 是一款强大的视频设备,您可以通过它从喜爱的网站观看视频流,同时可以下载视频和影片 供日后观看,而无需连接到网络。

要充分利用 Chromebox 的功能,请使用设备上的某个视频端口连接到外接显示器、投影仪或电视。您 的设备不仅配备一个高清多媒体接口 (HDMI) 端口,用于连接高清显示器或电视,而且还配备一个 DisplayPort 接口,用于连接与 DisplayPort 兼容的设备。

 $\tilde{\mathbb{D}}$  切记:确保使用正确的电缆,将外接设备连接到 Chromebox 上正确的端口。详情请查看设备制造商的 说明。

### 连接 HDMI 电视或显示器

 $\left|\widetilde{\mathbb{F}}\right\rangle$ 注:要将 HDMI 设备连接到 Chromebox,需要使用 HDMI 电缆(需单独购买)。

要在高清电视或显示器上查看设备屏幕图像,请按以下说明连接高清设备。

1. 将 HDMI 电缆的一端连接到设备上的 HDMI 端口。

<span id="page-14-0"></span>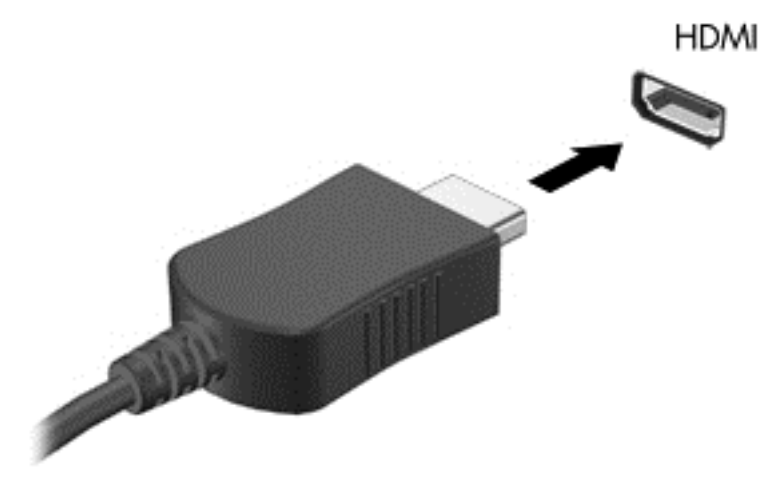

- 2. 将电缆的另一端连接到高清电视或显示器。
- 3. 现在,您将在您的显示设备上看到 Chrome 桌面。

### 连接数字显示设备

DisplayPort 可连接数字显示设备(例如高性能显示器或投影仪)。与 VGA 外接显示器端口相比, DisplayPort 的性能更加出色,且改善了数字连接。

1. 将 DisplayPort 电缆的一端连接到 Chromebox 上的 DisplayPort 端口。

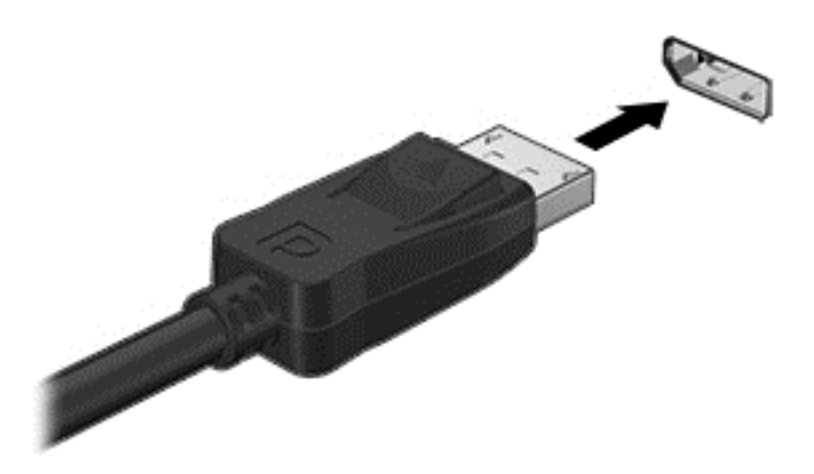

- 2. 将这根电缆的另一端连接到数字显示设备。
- 3. 现在,您将在您的显示设备上看到 Chrome 桌面。

<span id="page-15-0"></span>连接到无线网络

要连接到无线网络,请执行以下步骤:

- 1. 在 Chrome 桌面中,单击 C**hrome 菜单**,然后选择**可用的无线网络**,或者选择屏幕右下角的状态区 域中的无线图标
- 2. 选择您要访问的无线网络,然后单击连接。
- 3. 系统出现提示时,提供密码和加密密钥。利用密码和/或加密密钥进行保护的网络将由安全连接图 标 <>> 标 <>> 标示。如果需要获取更多信息,请联系网络管理员。

## 启用和禁用 LAN 唤醒 (WOL) 功能

LAN 唤醒 (WOL) 是一种支持通过局域网 ( 即 LAN ) 发送消息来打开设备的功能。

- $\ddot{\mathbb{C}}$  注:只有在连接 LAN 电缆时,LAN 唤醒功能才能正常工作。在系统重启后,WOL 将重置为默认设置 (启用 WOL)。
- *|""*》注 : 访问 WOL 功能需要启动恢复功能 , 并进入开发模式。请确保所有文件都已保存到云或外接驱动器, 然后再继续操作。

操作系统更新后,启用和禁用 WOL 的过程可能有所变化。有关更多信息和更新,请访问 <http://www.hp.com/support>,然后选择您所在的国家/地区。选择**驱动程序和下载**,然后按照屏幕上的说 明进行操作,找到与您的设备相关的文档。有关访问开发模式的相关信息,您还可以参阅 <http://www.chromium.org/chromium-os/developer-information-for-chrome-os-devices>。

按照以下说明进行操作,可以打开和关闭此功能:

- 1. 更改 WOL 设置需要进入开发模式。有关如何在设备上访问开发模式的说明,请访问 <http://www.chromium.org/chromium-os/developer-information-for-chrome-os-devices>。
- 2. 启动开发模式之后,系统将自动重新启动,并提示您重新设置语言和键盘,然后登录到您的用户帐 户。
- 3. 登录后,您将看到 Chrome 桌面。在此处,按 Ctrl + Alt + F2 或 Ctrl + Alt + → 进入控制台模式。
- 4. 在控制台屏幕上,键入 root,然后按 Enter 键。
- 5. 出现下一个提示后,键入 ethtool-s eth0 wol d,然后按 Enter 键以禁用 WOL 功能。 要启用 WOL 功能,请键入 ethtool – s eth0 wol g,然后按 Enter 键。
- 6. 按 Ctrl + Alt + F1 或 Ctrl + Alt + → 返回 Chrome 桌面。
- $\stackrel{\leftrightarrow}{\approx}$ 注:仅在连接 LAN 电缆时,才能应用对 LAN 唤醒功能进行的更改。在系统重启后,WOL 将重置为默 认设置(启用 WOL)。

### 管理应用

您可以使用免费应用或购买的应用(可直接下载到您的设备中)改善 Chromebox 的效率和娱乐功能。

要查找并安装应用,请访问 Chrome Webstore,网址为:[https://chrome.google.com/webstore/user/](https://chrome.google.com/webstore/user/purchases#user/purchases) [purchases#user/purchases](https://chrome.google.com/webstore/user/purchases#user/purchases)。访问该在线商店需要使用 Google 帐户,但是它会记录您曾经安装的每个 应用,即使您已将这些应用卸载。通过这种方式,您永远不会因为重新格式化操作系统而丢失任何应 用。应用会自动更新,从而确保您安装的版本始终是最新的。

要打开已安装的某个应用,请执行以下操作:

▲ 单击"启动程序"图标 ,然后在列表中选择该应用,或者从固定显示在主屏幕底部的整理架上 的应用中选择您所需的应用图标。

要在主屏幕的整理架上固定或取消固定应用,请执行以下操作:

▲ 单击"启动程序"图标 ,然后选择该应用。右键单击该应用,然后选择固定到整理架。要取消 固定一个应用,请右键单击该应用,然后选择**取消固定**。

要卸载应用,请执行以下操作:

▲<br> 单击"启动程序"图标 <mark> …</mark>,然后选择该应用。右键单击该应用,然后选择**从 Chrome 删除**。

有关管理应用的详细信息,请访问 [https://support.google.com/chrome\\_webstore/answer/1053346?](https://support.google.com/chrome_webstore/answer/1053346?hl=en) [hl=en。](https://support.google.com/chrome_webstore/answer/1053346?hl=en)

## <span id="page-17-0"></span>4 保护您的 Chromebox 和信息

设备的安全对于保护信息的机密性、完整性和可用性至关重要。标准安全解决方案和第三方软件可以帮 助保护设备免遭各种风险(如病毒、蠕虫和其他类型的恶意代码)的威胁。

当您登录到 Chrome 并启用同步时,Chrome 可以通过使用 Google 帐户凭据对同步密码进行加密来保 护您的信息安全。或者,您可以选择使用同步密码对所有同步数据进行加密。此同步密码将存储在您的 设备上,不会发送到 Google。有关同步数据的详细信息,请访问 [https://support.google.com/chrome/](https://support.google.com/chrome/answer/1181035?hl=en) [answer/1181035?hl=en](https://support.google.com/chrome/answer/1181035?hl=en) 。

#### $\stackrel{\leftrightarrow}{W}$ 切记:您的设备可能不具备本章中所列出的某些安全功能。

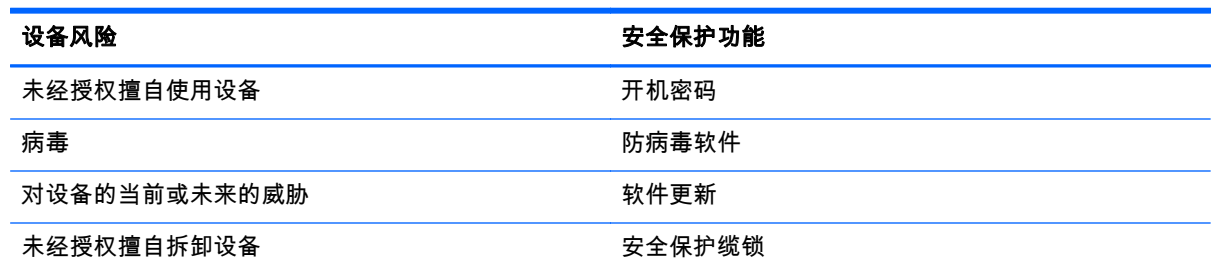

### 保护您的无线网络

在设置无线网络时,请始终启用安全功能。

## 备份您的软件应用程序和信息

所有应用将自动更新,并且您的下载和购买记录将保存在 Chrome Store 中。Google 还会自动保存您上 次同步的设置。如果必须对您的设备执行恢复,可以使用 Google 帐户登录,然后自动检索您的所有设 置、收藏夹和应用。

建议将重要文档和文件保存到 U 盘、内存卡、外接硬盘或 Google 云存储。通过选择 Google Drive 作为 您的文件保存位置,您可以随时将您的文本保存到云上。

## 恢复您的 Chromebox

如果要将您的 Chromebox 赠送给别人、重置所有人权限,或者如果帐户配置文件出现问题,则可以通 过重置您的设备来清除所有本地用户数据。

- 注:通过执行恢复出厂设置,可以删除存储在您的设备上的所有帐户的所有数据,包括权限、设置和用 户所有的文件。重置您的设备不会对您的帐户或同步到这些帐户的任何数据产生影响。
	- 1. 单击右下角的状态区域。
	- 2. 选择设置,然后单击显示高级设置。
	- 3. 找到"重置"部分,然后单击重置。
	- 4. 此时将显示一个对话框。选择重新启动。

有关重置您的 Chromebox 的更多详细信息,请访问 [https://support.google.com/chromebook/answer/](https://support.google.com/chromebook/answer/183084) [183084](https://support.google.com/chromebook/answer/183084)。

## <span id="page-18-0"></span>使用可选的安全保护缆锁

需要单独购买的安全保护缆锁只能作为一种防范措施,并不能防止设备被盗或被误操作。安全保护缆锁 只是一整套安全解决方案中的若干种方法之一,有助于最大限度地提供防盗保护。

您的 Chromebox 上的安全保护缆锁槽口可能与本节中提供的插图略有不同。有关安全保护缆锁槽口在 设备上的位置,请参阅第 1 [页的了解您的](#page-6-0) Chromebox。

- 1. 将安全保护缆锁环绕受保护对象。
- 2. 将钥匙 (1) 插入安全保护缆锁 (2) 中。
- 3. 将安全保护缆锁插入设备上的安全保护缆锁槽口 (3), 然后用钥匙锁定缆锁。

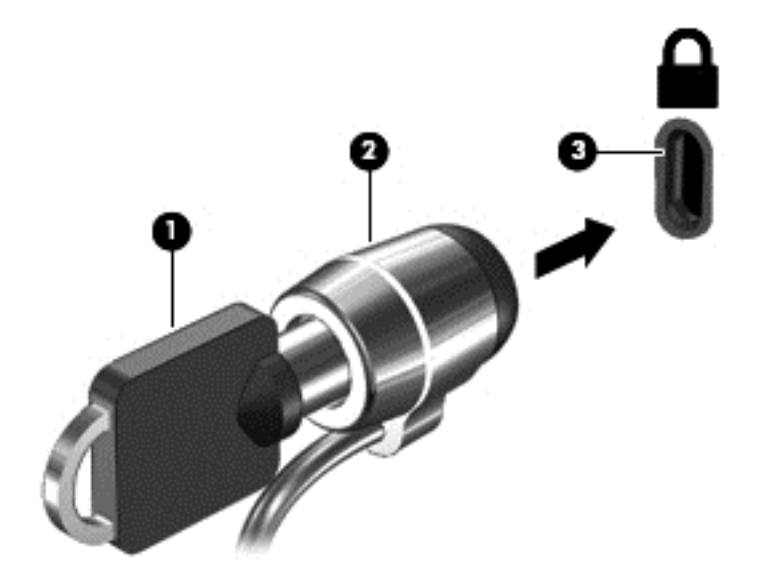

4. 拔下钥匙并将其保管在安全的地方。

# <span id="page-19-0"></span>5 更多 HP 资源

您已使用《设置说明》打开了 Chromebox 并找到了本指南。要查找产品详细信息、使用方法信息等, 请使用此表。

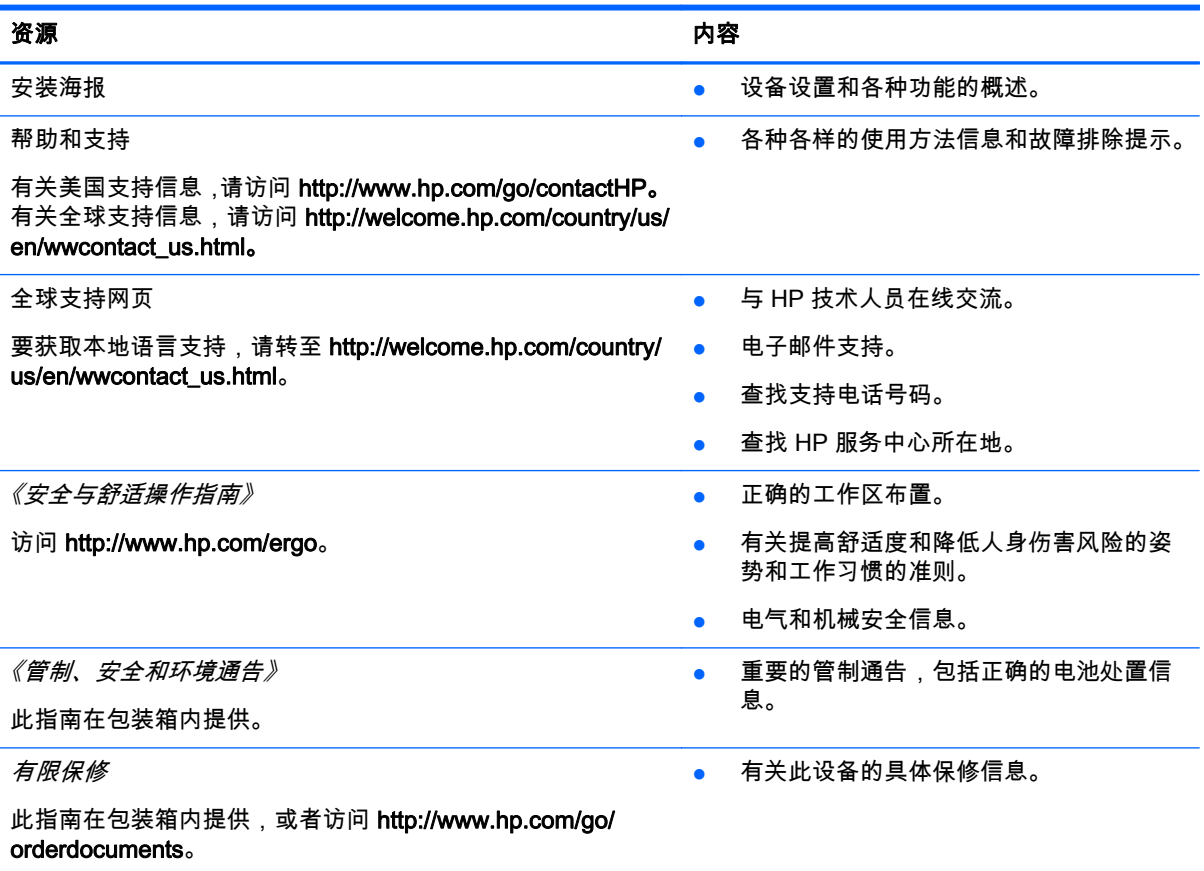

# <span id="page-20-0"></span>6 静电放电

静电放电是指两个物体接触时静电的释放 — 例如,当您走过地毯或触摸金属门把手时感觉到的电击。 从手指或其它静电导体释放的静电可能会损坏电子元件。为防止损坏设备、驱动器或丢失信息,请遵循 以下防范措施:

- 如果拆卸或安装说明指示您断开设备电源,请在适当接地后、取下护盖前断开电源。
- 在安装之前,请将组件存放在防静电容器中。
- 避免触摸栓销、铅制品和电路。尽量避免触碰电子元件。
- 使用无磁工具。
- 在处理组件之前,请触摸该组件上裸露的金属表面以释放静电。
- 如果拆下了某个组件,请将其放置在防静电容器中。

如果您需要有关静电的详细信息,或者组件卸除或安装的帮助,请联系技术支持。

# <span id="page-21-0"></span>索引

### A

安全保护缆锁插槽,识别 [1](#page-6-0) 安全保护缆锁,安装 [13](#page-18-0) 安装 可选安全保护缆锁 [13](#page-18-0)

### B

备份软件和信息 [12](#page-17-0) 标签 [5](#page-10-0) WLAN [5](#page-10-0) 服务 [5](#page-10-0) 管制 [5](#page-10-0) 无线认证 [5](#page-10-0)

### C

操作键 [6,](#page-11-0) [7](#page-12-0) 插槽 安全保护缆锁 [1](#page-6-0) 插孔 音频输出(耳机) [3](#page-8-0) 音频输入(麦克风) [3](#page-8-0) 重新载入 [6](#page-11-0) 产品名称和编号,设备 [5](#page-10-0) 存储卡读卡器 [1](#page-6-0) 存储卡读卡器,识别 [1](#page-6-0)

### D

DisplayPort,连接 [9](#page-14-0) 电池托架 [5](#page-10-0) 端口 HDMI [3](#page-8-0), [8](#page-13-0), [9](#page-14-0) USB 3.0 [3](#page-8-0) USB 3.0 充电 [2](#page-7-0)

### F

返回 [6](#page-11-0) 服务标签,设备 [5](#page-10-0)

### G

高清设备,连接 [8,](#page-13-0) [9](#page-14-0) 管制信息 管制标签 [5](#page-10-0) 无线认证标签 [5](#page-10-0)

### H

HDMI 端口,连接 [8](#page-13-0) HDMI 端口, 识别 [3](#page-8-0)

### J

减小音量 [6](#page-11-0) 降低亮度 [6](#page-11-0) 静电放电 [15](#page-20-0) 静音 [6](#page-11-0) Q 前进 [6](#page-11-0) 全屏 [6](#page-11-0) S 视频 [8](#page-13-0) 鼠标 功能 [6](#page-11-0) 使用 [6](#page-11-0)

### T

提高亮度 [6](#page-11-0) 通风孔,识别 [3,](#page-8-0) [4](#page-9-0)

#### U

USB 3.0 端口,充电,识别 [2](#page-7-0) USB 3.0 端口,识别 [3](#page-8-0)

### W

WLAN 标签 [5](#page-10-0) WLAN 设备 [5](#page-10-0) 外接键盘 功能 [6](#page-11-0) 使用 [6](#page-11-0) 无线认证标签 [5](#page-10-0) 无线网络,保护 [12](#page-17-0) 无线网络,连接 [10](#page-15-0)

### X

下个窗口 [6](#page-11-0) 携带设备外出旅行 [5](#page-10-0) 序列号 [5](#page-10-0)

### Y

音频输出(耳机)插孔 [3](#page-8-0)

#### 音频输入(麦克风)插孔 [3](#page-8-0) 应用 管理应用 [10](#page-15-0)

### Z

![](_page_21_Picture_362.jpeg)